### **Sommaire**

 $\blacklozenge$ 

G [Sélectionner](javascript:void(0)) une langue | ▼

► **Devis Interface Artios Enterprise** 

### ► **Fichiers de base** Affichage des correspondants Création d'un article depuis une visualisation

► **Commandes d'achat** Gestion des tarifs bobine à la réception

► **Livraisons** Terminaux code-barres : préparation des groupages Solde de livraison sur sélection multiple

# **VoluNews - Avril 2022 - v.4.1.184.1**

### Bonjour,

Volume Software a le plaisir de vous présenter les VoluNews d'**Avril 2022**.

Associée à la visualisation des correspondants, cette option pouvait entraîner des incohérences d'affichage, avec les adresses principales placées en-dessous des adresses secondaires.

Bonne lecture !

# **FICHIERS DE BASE**

### Affichage des correspondants

Dans l'affichage des tiers, une option vous permet d'afficher une ligne pour l'adresse principale de la société et une autre ligne pour chacune de ses adresses secondaires.

Pour plus de cohérence, les lignes d'adresses principales sont désormais automatiquement classées avant celles des adresses secondaires, y compris lorsque l'on affiche les correspondants.

### Création d'un article depuis une visualisation

Dans une visualisation standard, cette évolution permet de créer automatiquement un nouvel article via une action de lancement de programme.

Dans le cas d'une création d'un article d'outillage (cliché d'impression ou forme de découpe), on pourra également stocker le nouveau code outil créé dans le triplet de la phase correspondante (phase d'impression ou de découpe) du devis onduleur standard.

### Visualisation du devis onduleur

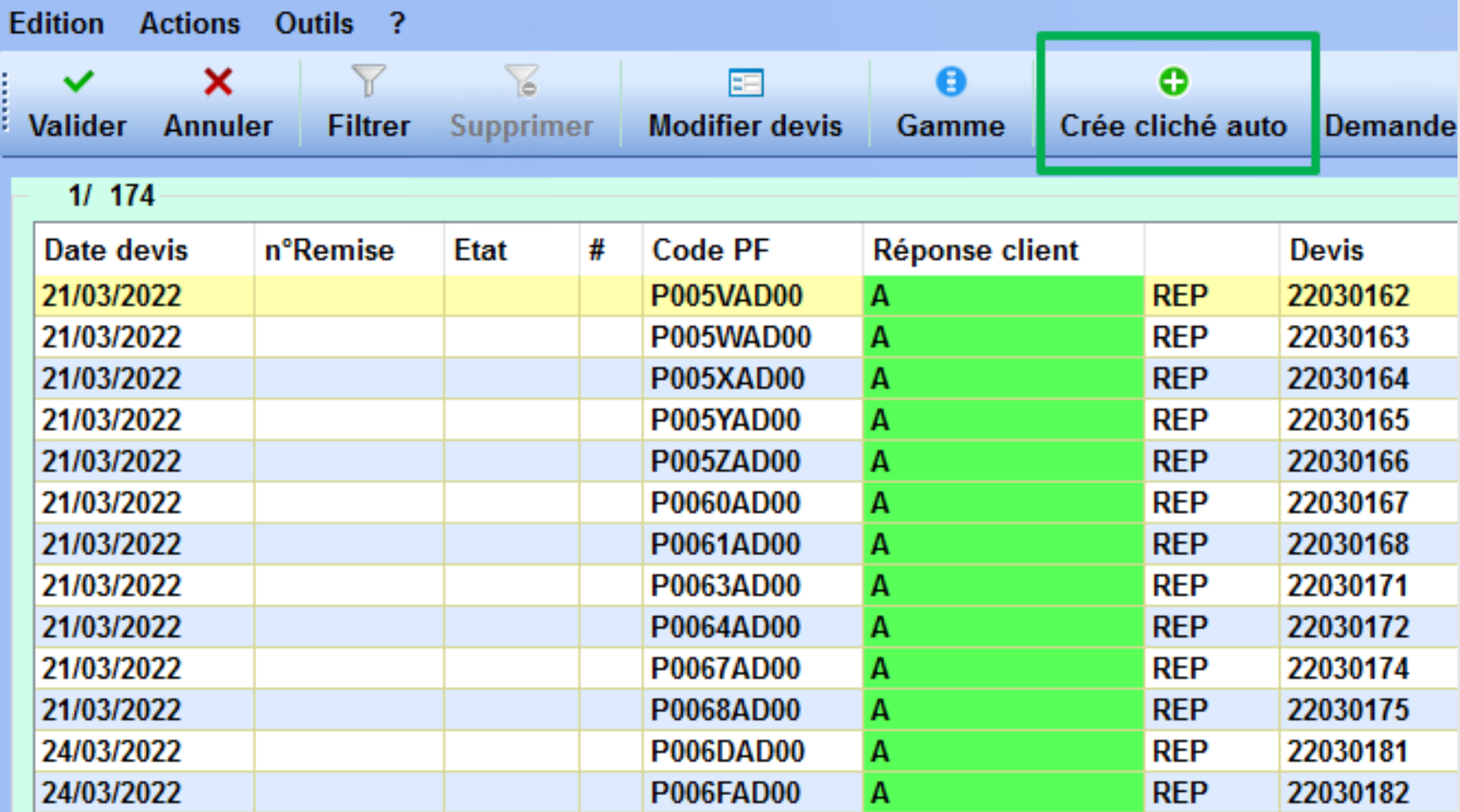

NF.

*Bouton de création automatique d'un cliché à partir d'une ligne de visualisation d'un devis (onduleur)*

# **DEVIS**

### Interface Artios Enterprise

Cette évolution permet de mettre en place l'interface Artios Automation Engine (XML) dans la saisie des devis onduleur, multi-métiers et transformateur.

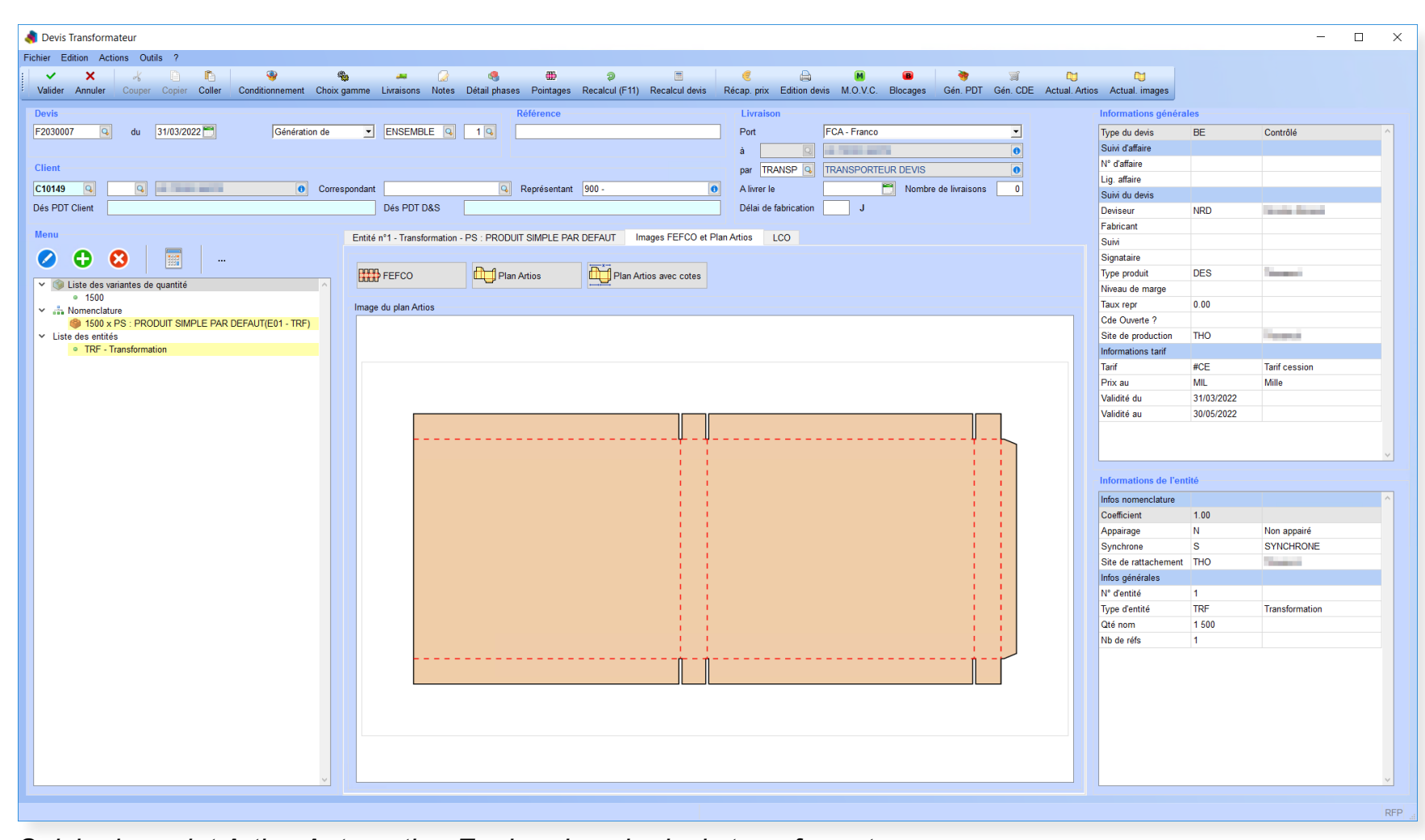

#### *Saisie du projet Artios Automation Engine dans le devis transformateur*

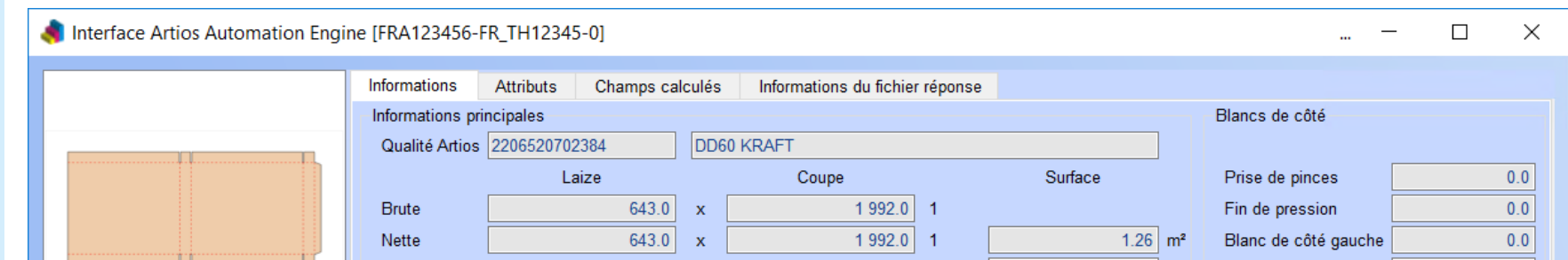

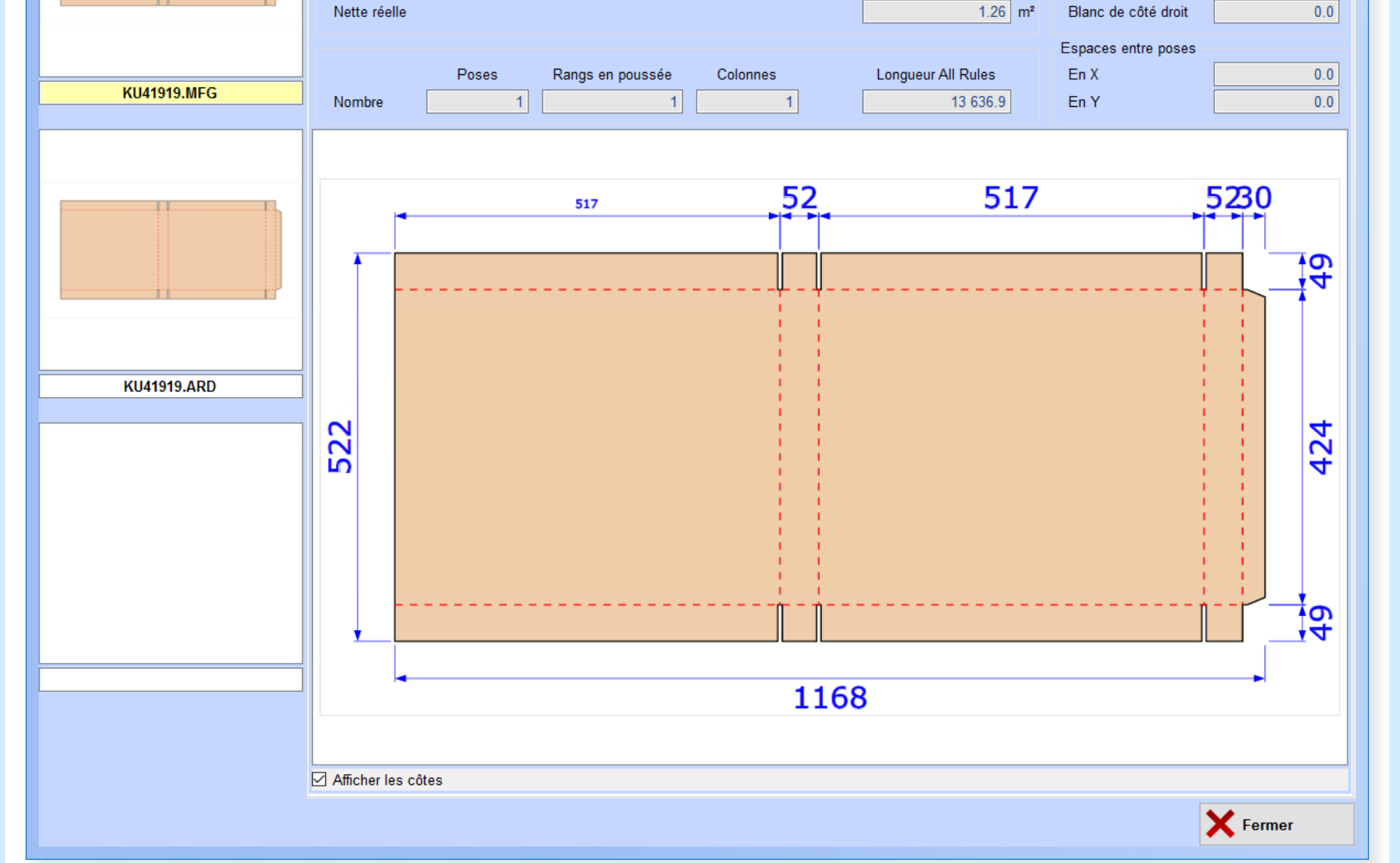

*Visualisation de l'image Artios*

### **COMMANDES D'ACHAT**

#### Gestion des tarifs bobine à la réception

Comme indiqué précédemment dans les VoluNews (juin [2021\)](file:///C:/Users/f.cathelin/Documents/Mes%20projets%20RoboHelp/VoluNews/!SSL!/Responsive_HTML5/Mois/2021_06.htm#3_1), la gestion des achats permet de mettre automatiquement à jour le bon de réception avec le tarif en vigueur à la date de réception, de manière à avoir le même montant sur le bon de réception et la facture fournisseur.

Ce mode de fonctionnement en place pour les achats de plaques de carton est désormais disponible pour les achats de bobines de papier.

# **LIVRAISONS**

### Terminaux code-barres : préparation des groupages

Dans la visualisation des groupages, en mode terminal code-barres, il est possible d'afficher un bouton de lancement du programme de préparation de commande.

Lors du lancement de la préparation de commande, cette évolution permet de récupérer automatiquement le numéro et la ligne du groupage issus de la visualisation.

- Liste des groupages <001... -  $\Box$   $\Box$   $\times$ 

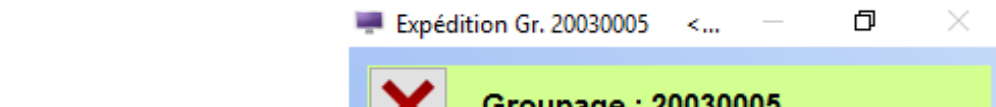

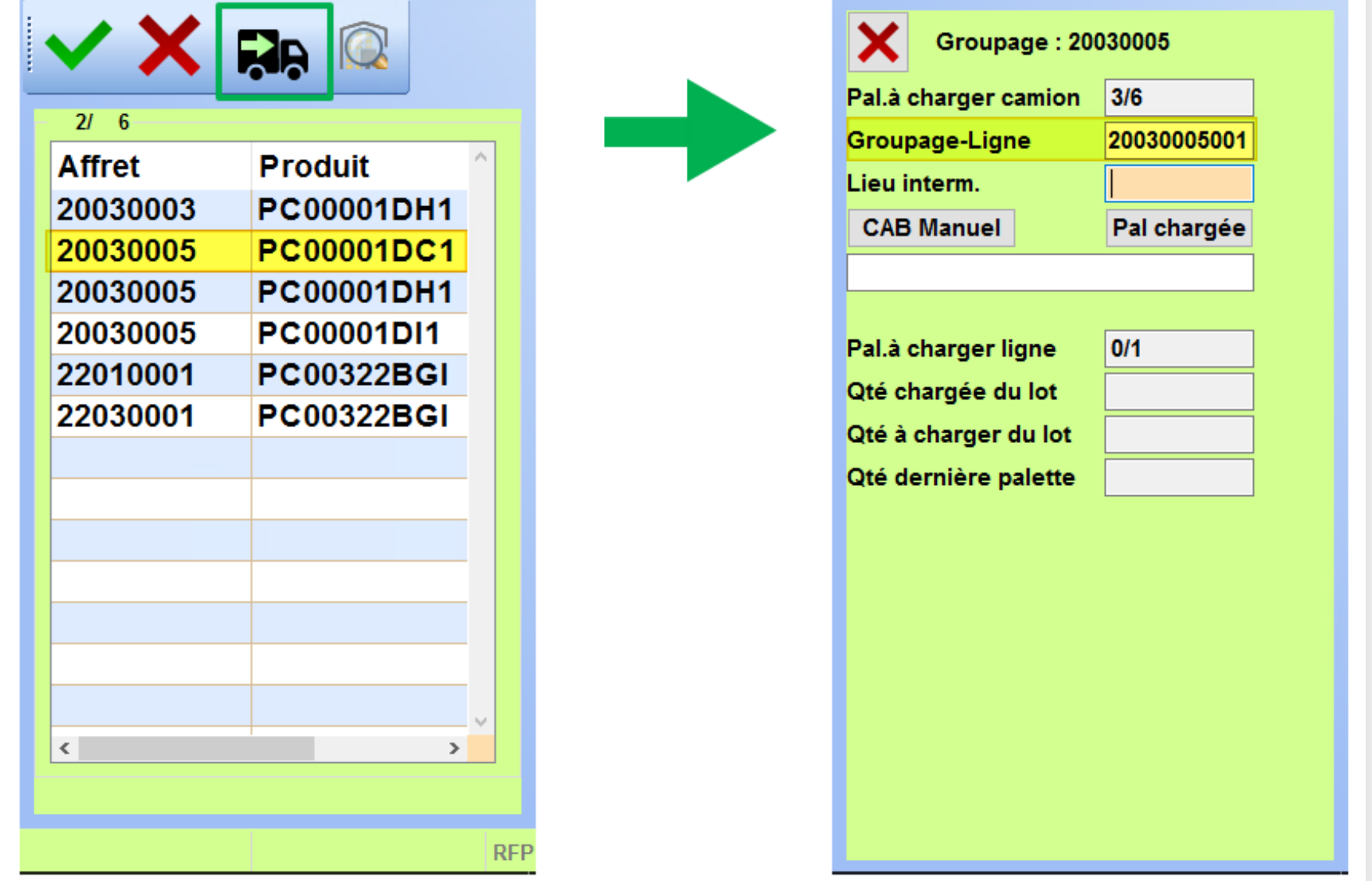

*Exemple d'alimentation automatique du numéro et de la ligne de groupage dans le programme de préparation de commande*

Solde de livraison sur sélection multiple

Dans le programme de visualisation des commandes, cette évolution permet de sélectionner plusieurs commandes et de ne solder la livraison que de ces commandes préalablement sélectionnées.